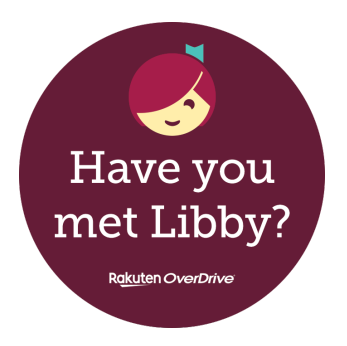

## **A quick guide to Libby… our eBook & eAudiobook app!**

# **What is Libby?**

**Libby** is a free app where you can borrow **eBooks** and **eAudiobooks**, using your Libraries Horowhenua membership. The app is downloadable to suitable devices such as phones, tablets, iPads, iPhones etc. It can be downloaded to some computers and laptops. You can also use **Libby** in your computer browser by going to **www.libbyapp.com**

## **Who can use Libby?**

Anyone with a Libraries Horowhenua membership or eMembership, and a suitable device. (Phones, tablets, iPhones, iPads, laptop, computer etc.)

# **What is needed?**

- A Libraries Horowhenua membership or eMembership with a password or pin set to it. **Libby** will ask for a 'pin' but our passwords will also work.
	- No fines exceeding the borrowing cap on the card.
- A suitable device and connection to Wi-Fi / internet, for downloading the app and logging in. You do not need Wi-Fi all the time, books will download and you can read them offline.

### **How do you use Libby?**

- Download **Libby** from the App Store (Apple) or the Play Store (Android).
- Open **Libby**, and select the Library. We are called **Horowhenua Library,** part of the **Lower North Island** group.
	- Use your card number and password or pin to log in.
		- Start browsing!

# **Enjoy!**

- You can issue eBooks and eAudiobooks using **Libby**, or place holds if they are out.
- You can adjust font size, font type and background colours for ease of reading.
	- **Libby** is very user friendly. No need to worry about overdues; items return themselves! The 'library' section is where you browse books, the 'shelf' section is where your issues are kept.

# **Want to know more?**

- If you have questions, please feel free to email me **[lealaf@horowhenua.govt.nz](mailto:lealaf@horowhenua.govt.nz)**
- Check out the eLibrary help page on our website: **www.tetakere.org.nz/Your-Library/Digital-Resources/eLibrary**
	- Check out the **Libby** help page on their website: **https://help.libbyapp.com/en-us/index.htm**

## **Things to note:**

- **Libby** is an app, you can't download it to eReaders, these work a bit differently. For help with eReaders, check out the OverDrive site **https://epukapuka.overdrive.com/** or **https://help.overdrive.com/enus/9990.html** or send me an email on **lealaf@horowhenua.govt.nz**
- If you can't download apps, you can still access our digital catalogues through your web browser here: **epukapuka.overdrive.com** or **www.libbyapp.com**

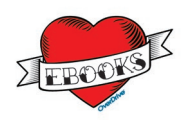